# オンラインでの受験(IBM アセスメント/マスタリーテスト)に関する

# FAQ(よくある質問)

# アカウントの作成について

### **Q: 自分の受験者 ID(Candidate Testing ID)はどこで確認できますか?**

過去に IBM 技術者認定試験またはマスタリーテストを受験したことがある場合、当時のスコアレポートまたは IBM 技術者認定制度からの E メールに受験者 ID (Candidate Testing ID)が記載されています。

#### **Q: 受験者 ID (Candidate Testing ID)を持っていませんが、試験の予約はできるのでしょうか?**

受験者 ID (Candidate Testing ID)をお持ちでない場合、アカウントを作成する際に、「いいえ、受験者 ID (Candidate Testing ID)を知りません。」を選んでください。

#### **Q: アカウントの氏名を変更したいのですが。**

氏名を変更する場合は、ピアソン VUE カスタマーサービスにご連絡ください。カスタマーサービスの担当者が氏 名変更の手続きをご説明いたします。

#### **Q: アカウントの電話番号や E メールを変更したいのですが。**

試験プログラムの詳細ページ右上「サインイン」からサインインの上、住所、電話番号、E メールアドレスを変更 することができます。

#### **Q: ピアソン VUE の ID を 2 つ以上持っているのですが、どうすればよいでしょうか。**

ピアソン VUE のアカウントを 2 つ以上お持ちの方は、ピアソン VUE カスタマーサービスまでご連絡下さい。カス タマーサービスの担当者が複数のアカウントを統合する方法をご案内いたします。

## **Q: ピアソン VUE のウェブサイトにサインインできません。**

試験プログラムの詳細ページ右上の「ユーザー名をお忘れの方」または「パスワードをお忘れの方」のリンクをクリ ックし、アカウントの回復の手続きを行ってください。

## 試験予約について

#### **Q: 受験料の支払方法は?**

ピアソン VUE では Master Card、VISA、American Express、JCB、バウチャーによるお支払が可能で す。

### **Q: バウチャー番号は必要ですか?**

バウチャー番号は必須ではありません。

試験の受験について

## **Q: 試験はどのように開始すればよいですか?**

試験の予約が完了した段階で、「試験開始」ボタンをクリックしてください。試験が開始されます。

#### **Q: 試験開始後、試験問題が表示されません。どうすればよいですか?**

試験開始後、白い画面やエラーメッセージが表示される場合、ご利用のコンピュータのシステムが、試験配信 に必要な以下の最低要件を満たしていない可能性があります。

#### 【オンラインでの受験に必要な最低仕様】

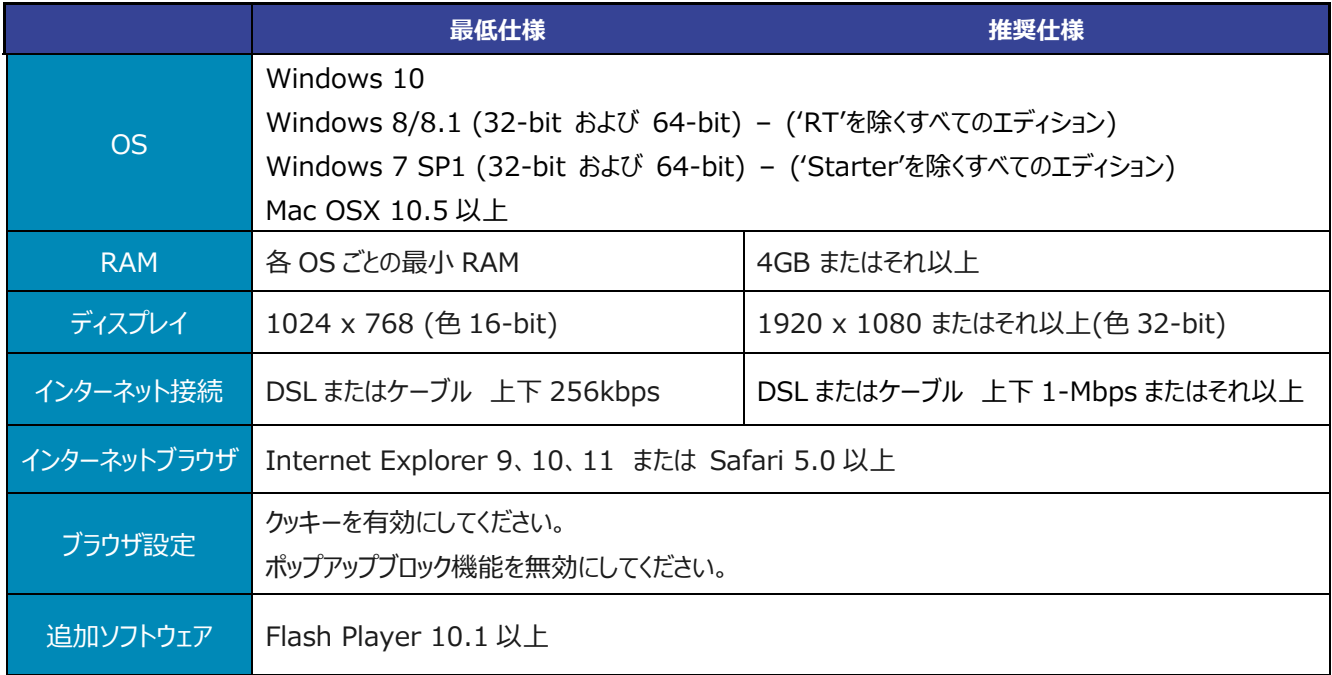

#### **Q: ユーザー名やパスワードを忘れました。再設定できますか?**

試験プログラムの詳細ページ右上の「ユーザー名を忘れた場合」または「パスワードを忘れた場合」のリンクをク リックし、アカウントの回復の手続きを行ってください。

#### **Q: 試験はどのくらいで終了しますか?**

試験によって試験時間が異なります。試験予約の過程で試験時間が表示されます。 注: 試験の予約完了後 1 日以内(予約完了時点から 24 時間以内)に試験を開始・終了する必要があ りますので、ご注意ください(2014 年 5 月 18 日改訂)。

# **Q: 試験中にインターネットの接続が切れたり、誤ってブラウザを閉じたりして、試験が中断されました。試験を再開 するにはどうしたらよいですか?**

以下の手順で、試験を再開してください。

- 1. IBM の試験プログラム詳細ページ右上の「サインイン」をクリックする.
- 2. ユーザー名とパスワードを入力する
- 3. 「オンライン試験」のリストより中断した試験を探す
- 4. 「試験を続ける」ボタンをクリックする

#### **Q: 試験を予約しましたが、受験準備ができていません。キャンセルできますか?**

試験を開始しておらず、予約から1日間(24時間以内)の受験可能期間を過ぎていない試験予約に限り、 キャンセル・払い戻しをすることが可能です(2014 年 5 月 18 日改訂)。 IBM の試験プログラム詳細ページ右上の「サインイン」の上、該当する試験の「キャンセル」をクリックしてくださ い。

スコアレポートについて

#### **Q: スコアレポートはどこで確認できますか?**

試験プログラム詳細ページの「サインイン」からサインインの上、スコアレポートを確認することができます。ピアソ ン VUE テストセンターで受験した場合は、試験終了後に試験監督員から紙のスコアレポートを手渡されま す。

#### **Q: スコアレポートの複製がほしいのですが。**

スコアレポートは試験プログラム詳細ページの「サインイン」から確認できます。

#### **Q: これまでの受験履歴やスコアレポートを確認することはできますか?**

Pearson VUE のウェブサイトでは、Pearson VUE で受験をした履歴やスコアレポートのみを確認することが できます。それ以外の受験履歴等の情報は、IBM メンバーサイト ([www.ibm.com/ibm/jp/certify/meminfo/index.html](http://www.ibm.com/ibm/jp/certify/meminfo/index.html))にてご確認ください。

### **Q: スコアレポートの氏名が間違っていた場合、修正できますか?**

スコアレポートの氏名は受験後に修正することはできません。受験前に登録の氏名に間違いがないかご確認 ください。

#### **Q: 試験後どれくらいで試験結果を IBM のシステムで確認できますか?**

試験結果は受験後 2 日以内に IBM メンバーサイト

([www.ibm.com/ibm/jp/certify/meminfo/index.html](http://www.ibm.com/ibm/jp/certify/meminfo/index.html))で確認できるようになります。もし IBM メンバーサイトで確認できない場合は、E メール([certify@jp.ibm.com](mailto:certify@jp.ibm.com))でお問い合わせください。